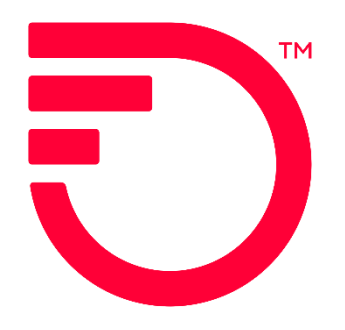

# ETHERNET INTERNET ACCESS (EIA) **COMBO FOR UNI IN A COLLOCATION**

**Frontier Wholesale** 

Jurisdiction: All **Revised Date:** 07/27/2023

© 2022 Frontier Communications Parent, Inc. All rights reserved.

## **Contents**

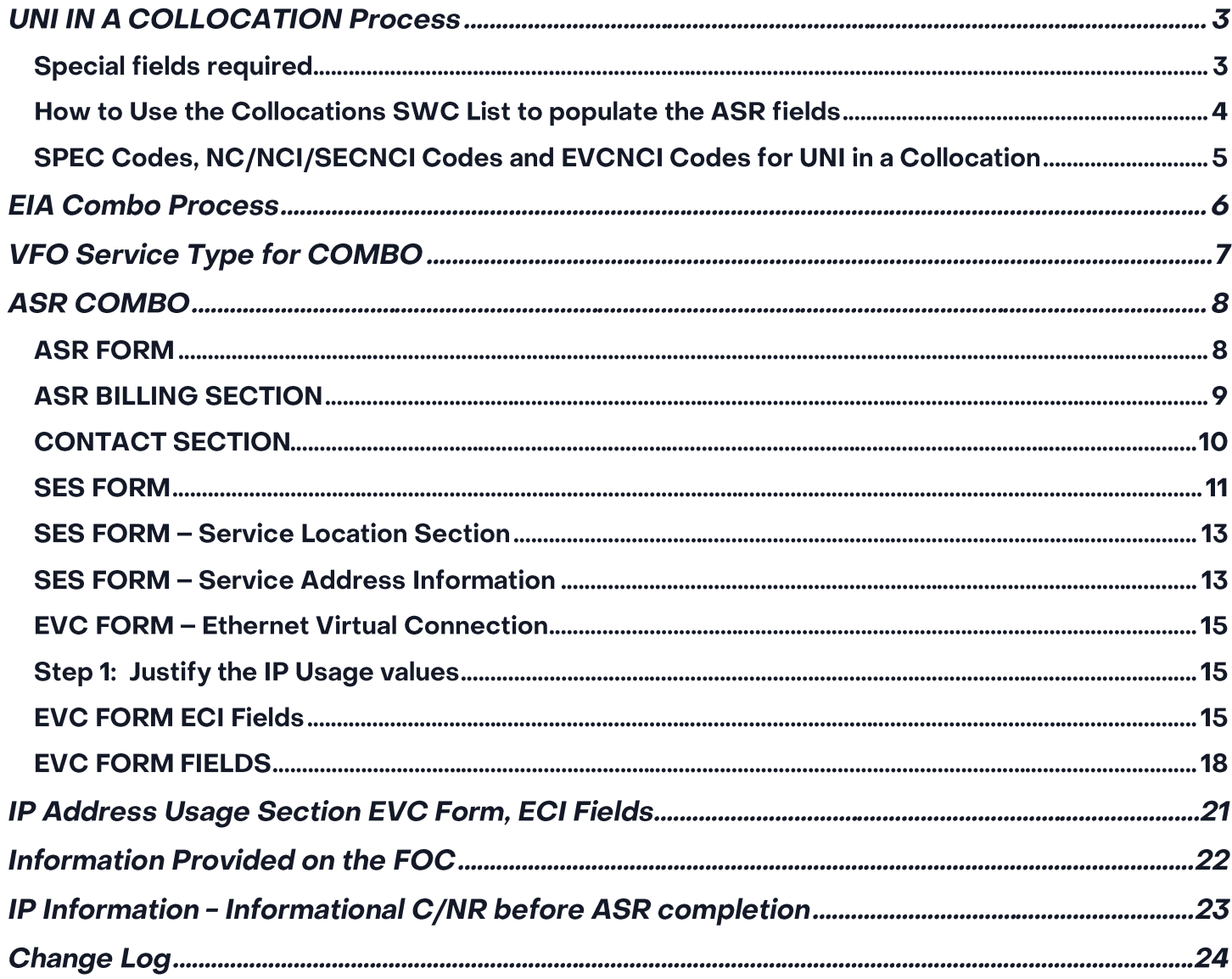

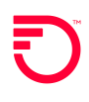

## **UNI IN A COLLOCATION Process**

The purpose of this document is to provide ordering guidance when ordering an EIA UNI that is collocated in a Frontier Central Office

NOTE: Serving Wire Center must match one of the CLLI codes in Collocation SWC List provided in a separate document

This document is intended to provide the NC, NCI, SECNCI and SPEC codes

1. Service must be ordered with an EIAV PNUM

#### **Special fields required**

- 1. PSL field (located on the ASR Form)
	- a. This field must be populated with an 11 character Frontier Central Office SWC CLLI code from the Collocation SWC List
- 2. On the SALI Form
	- a. EU Name will be the Carrier Customer Name
	- b. Address will match the address located on the Collocation SWC List
- 3. AAI field (SALI Form)
	- a. AAI field must be populated with the Tie Down information
- 4. SPEC code on the ASR Form will be ETHACC2
- 5. NCON must equal Y
- 6. LAT/LONG is highly recommended

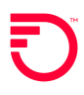

#### How to Use the Collocations SWC List to populate the ASR fields

1. Locate the Central Office 11 character CLLI code where service is requested

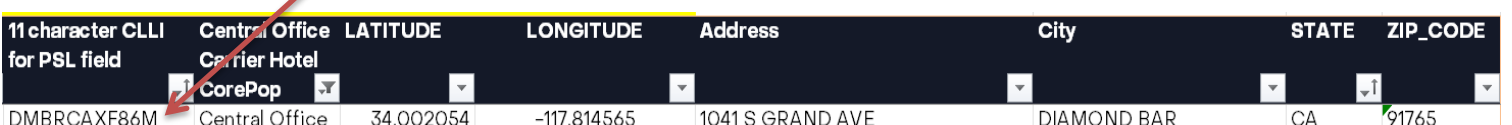

- > Populate the 11 character CLLI code in the PSL field located on the ASR Form
- > Populate the address fields in the SALI Section

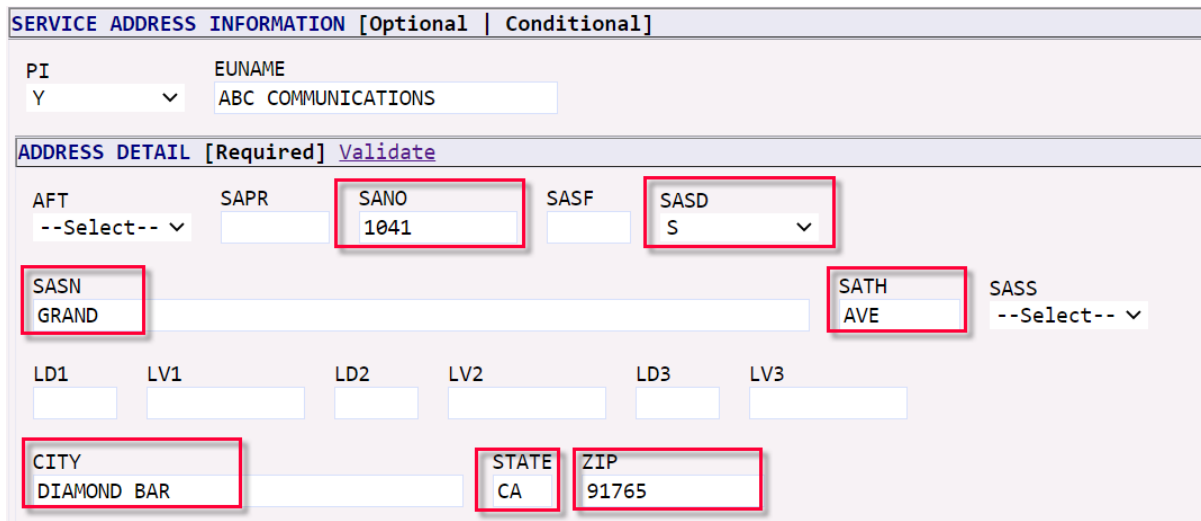

> Populate the LAT/LONG fields

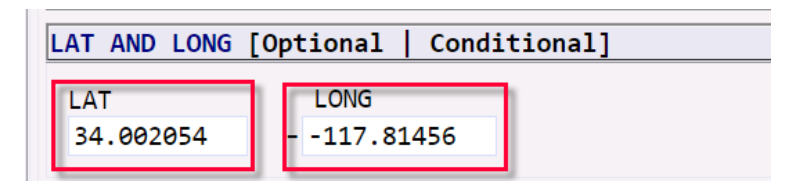

## SPEC Codes, NC/NCI/SECNCI Codes and EVCNCI Codes for UNI in a **Collocation**

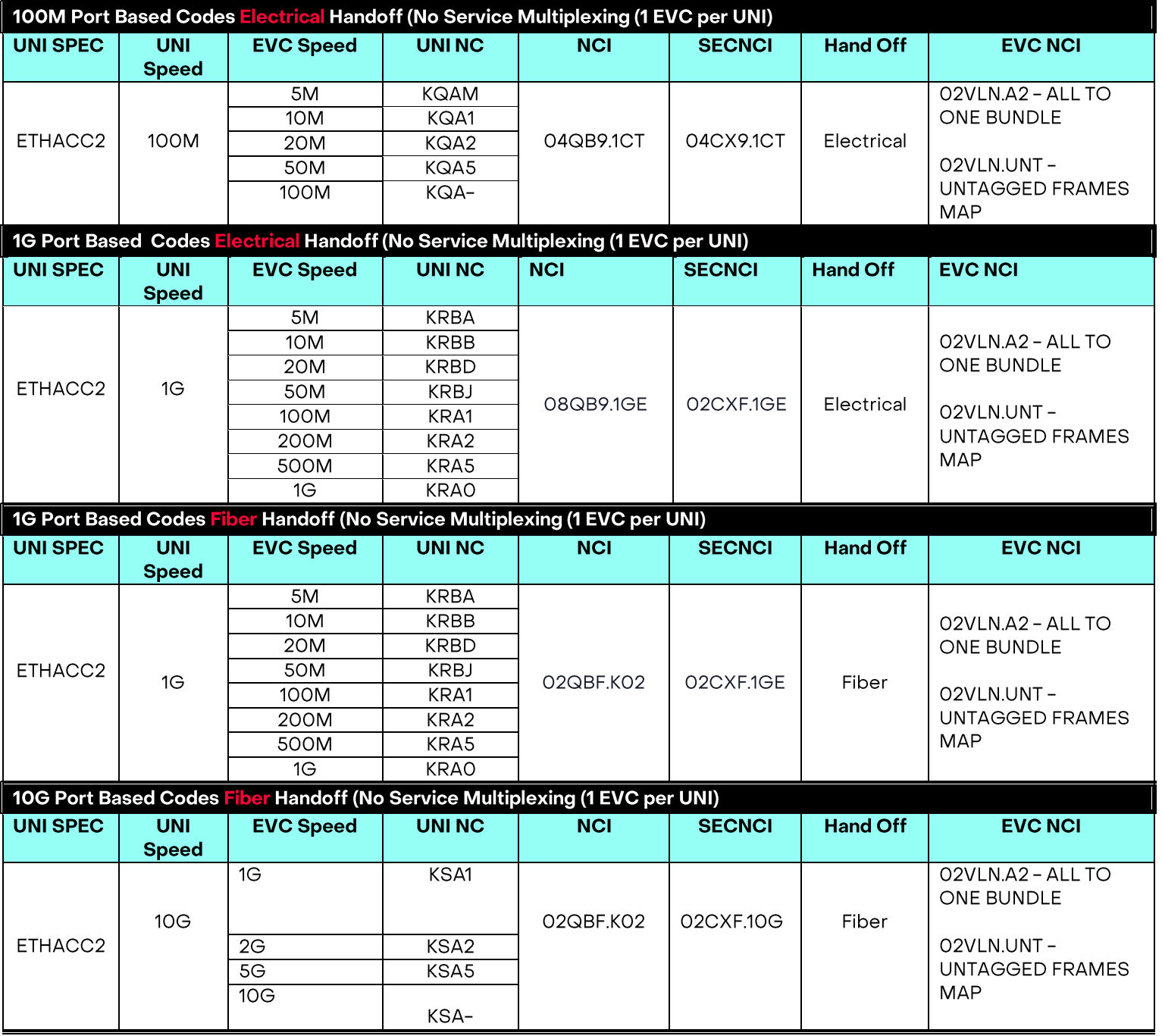

## **EIA Combo Process**

This document is intended as an aid to Frontier Customers for the purpose of ordering using the COMBO ordering process. This ordering process will allow:

- 1. The Wholesale Customer to order a UNI Circuit and EVC using Frontier's NNI to carry the Ethernet Traffic on one ASR
- 2. For Standard CIDR request (/28, /29 and /30, /64, and /128) the IP Request Form will no longer be needed
- 3. For Non Standard CIR
- 4. DR: /27 and above
	- a. PON will receive a C/NR
		- i. CONTACT ACCT MGR, SUPP REQD
		- ii. The Account Team will also be notified of the Non Standard IP Request and it will be necessary to work with that team
			- 1. Non Standard IP Request include static routing of net-blocks that are foreign to Frontier's network.
				- a. Frontier Static Routing Policy can be found here: http://ipadmin.frontier.com/static.html
		- iii. A SUP may or may not be required
- 3. Reduced cycle time utilizing one ASR for both the UNI and EVC
- 4. Simplified ordering
- 5. All change orders will need to be done on a Stand Alone EVC and or a Stand Alone UNI
- 6. Completion and FOC of the UNI and EVC on the same day

## **VFO Service Type for COMBO**

When creating a new Order Request

1. Select the End User Switched Ethernet EVC for COMBO Ordering

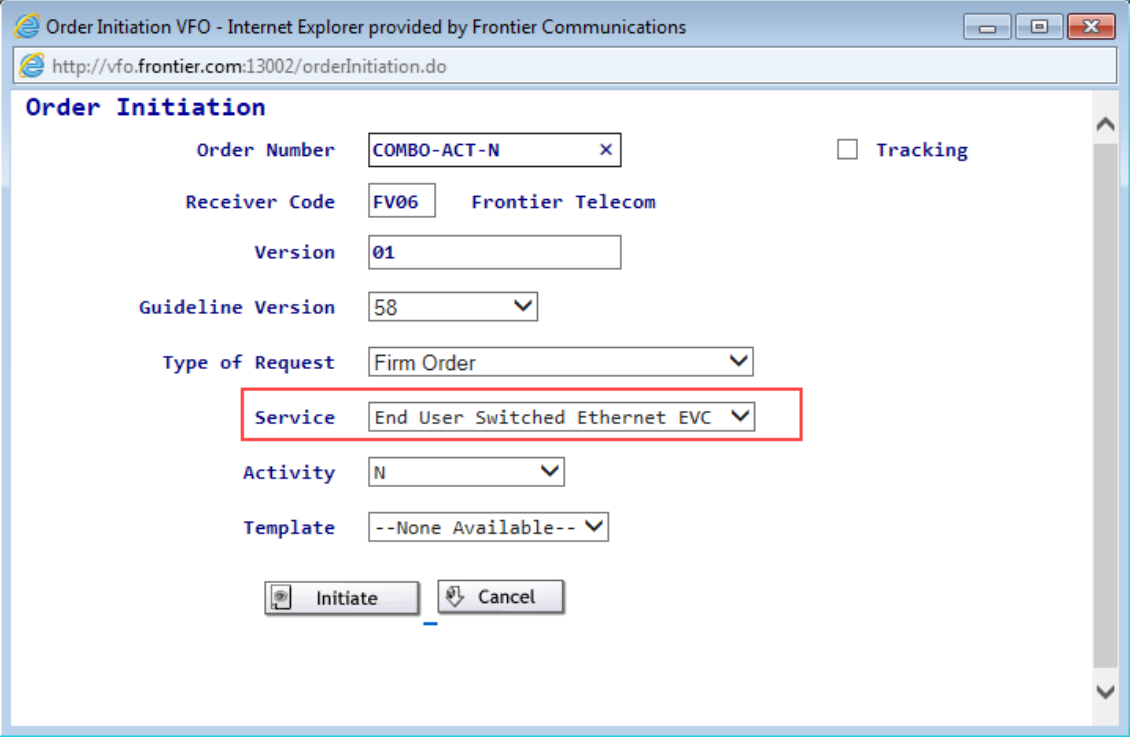

## **ASR COMBO**

#### **ASR FORM**

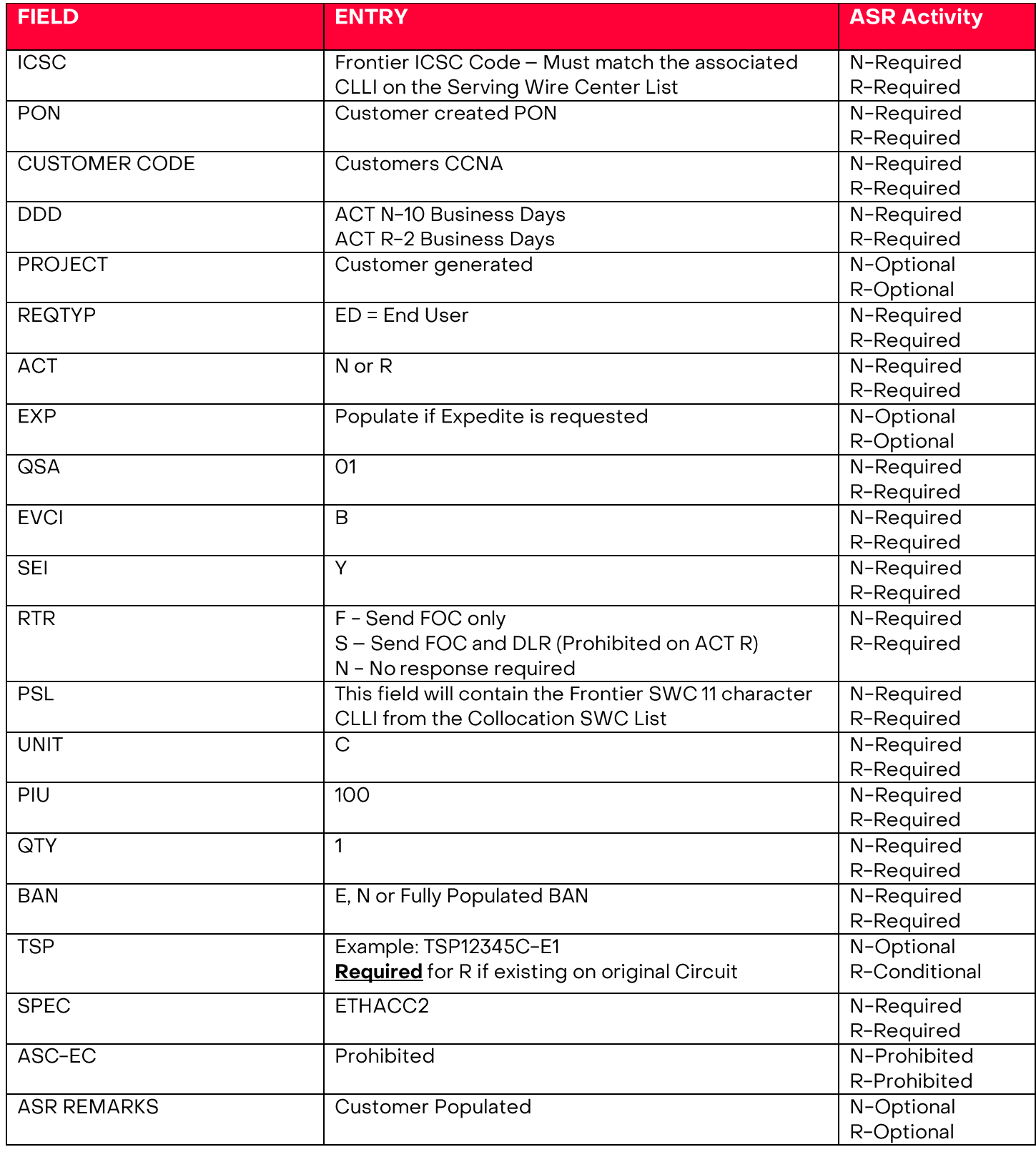

### **ASR BILLING SECTION**

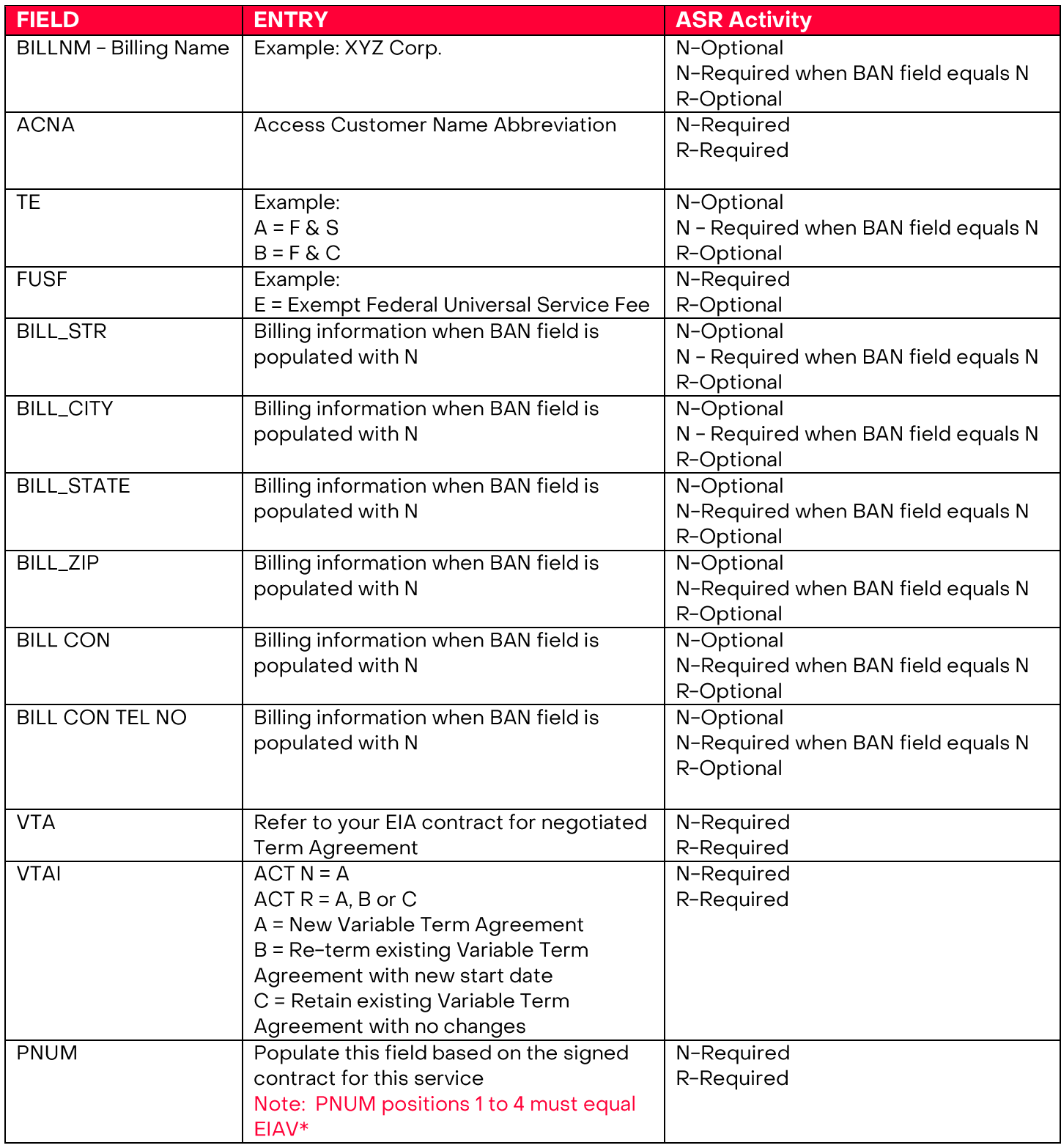

## **CONTACT SECTION**

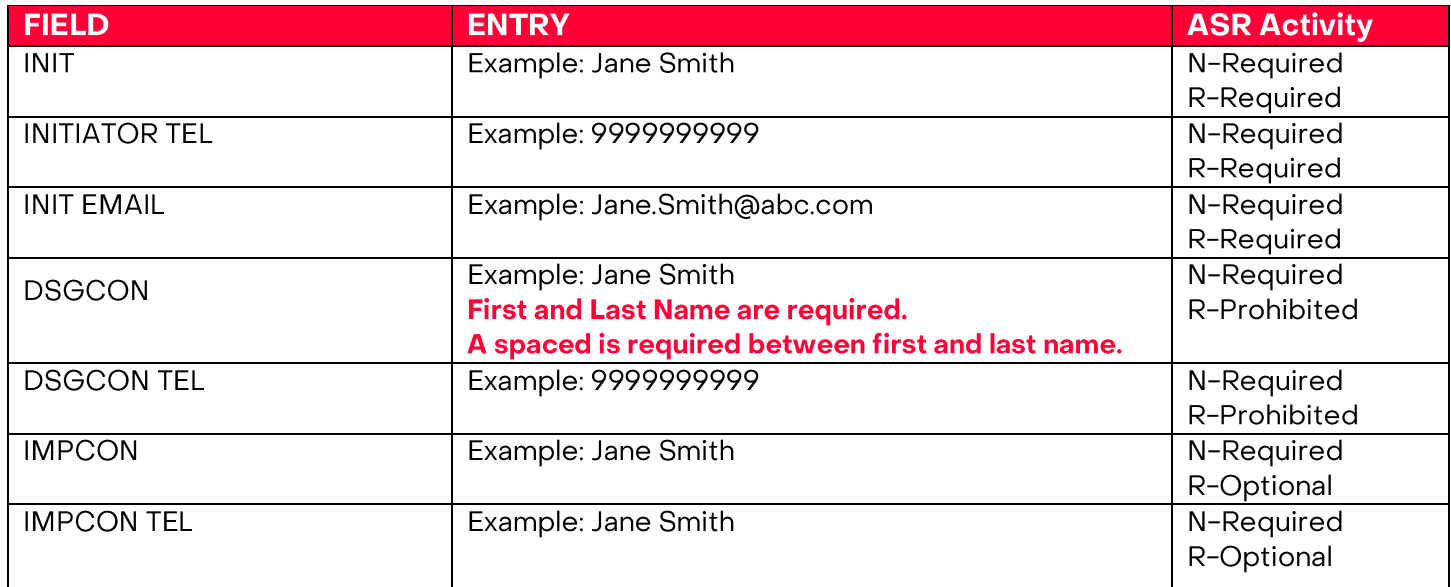

#### **SES FORM**

#### Determine how many IP Addresses needed based on CIDR

How many IP Addresses do I need?

a. What is my CIDR? (Classless Inter-Domain Routing) - this is a method for allocating IP addresses and IP routing)

Frontier will use the last 2 positions of the IP address field on the SES form to determine the CIDR requested

#### Based on the CIDR value and TOS value required, utilize the chart below to determine the **IP Justification Usage**

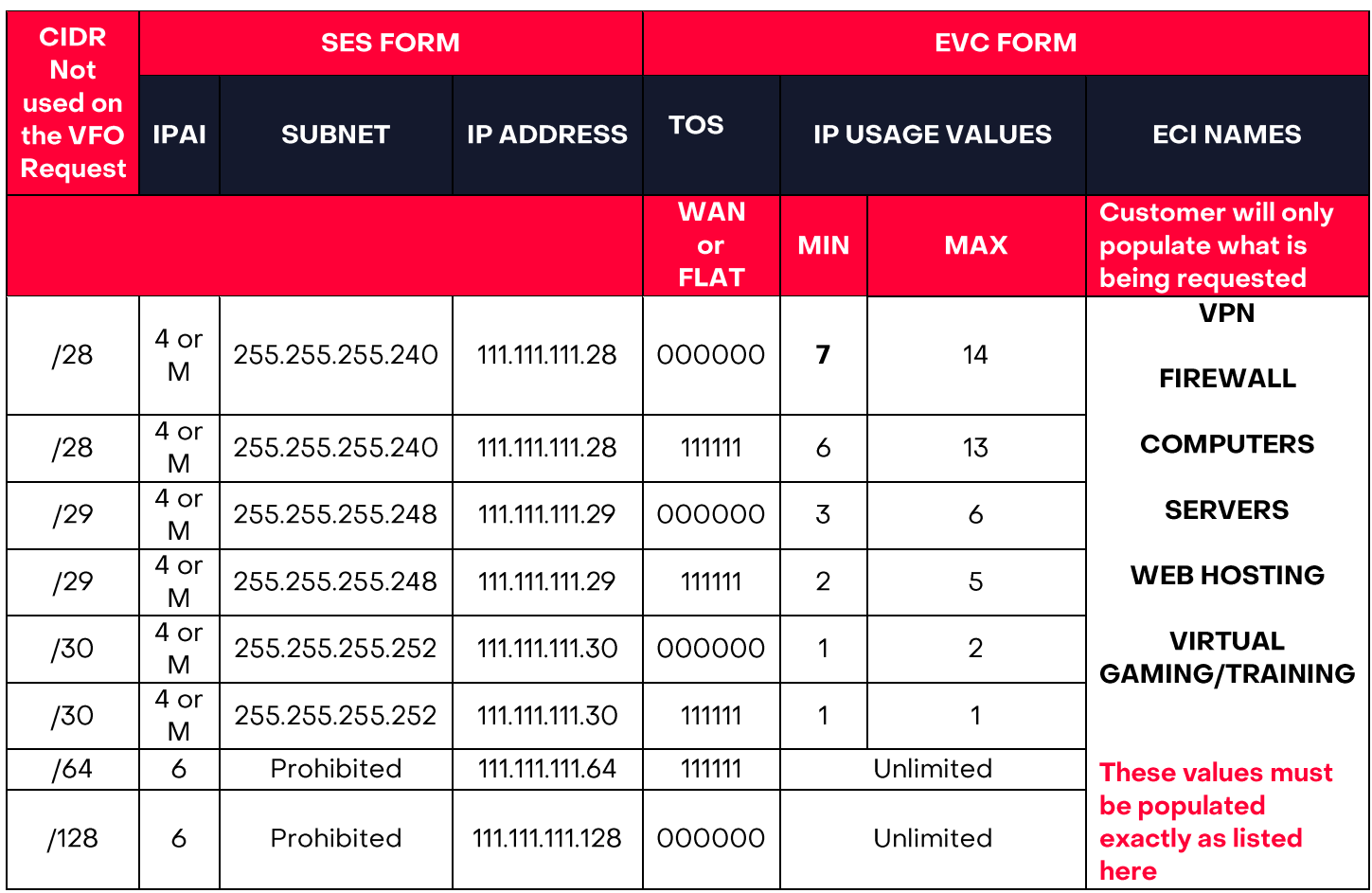

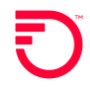

#### How to populate the IP\_ADDRESS, IPAI and SUBNET\_MASK fields that are required on New **Activity**

#### > Standard Frontier CIDR values

- /28, /29 and /30 utilizing IPAI of 4 or M ▪
- /64 and /128 utilizing IPAI of 6 ▪

Submission of orders outside of the Standard CIDR will require the customer to work with their Sales Engineer to submit the DIA Extended IP Request Form

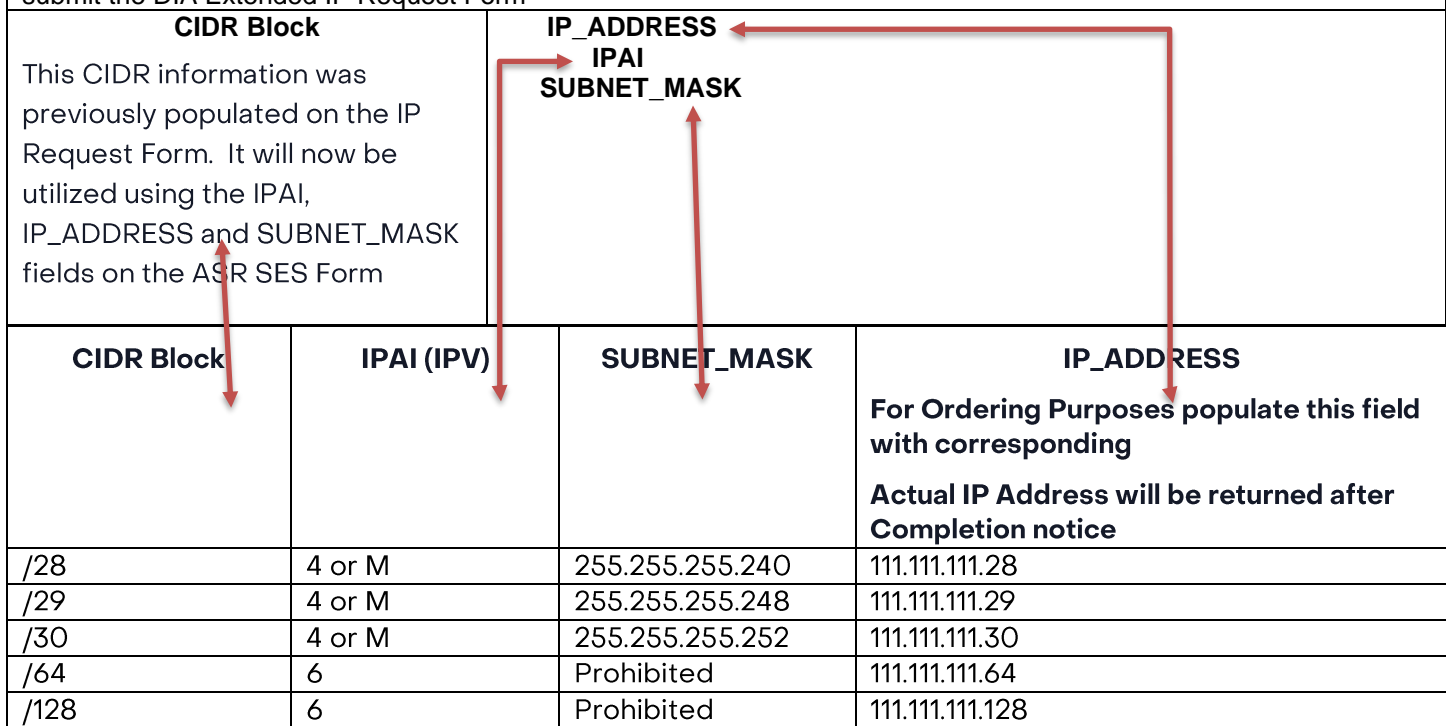

#### **SES FORM**

Populate the following fields from the highlighted area in the chart above

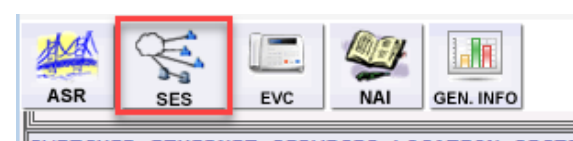

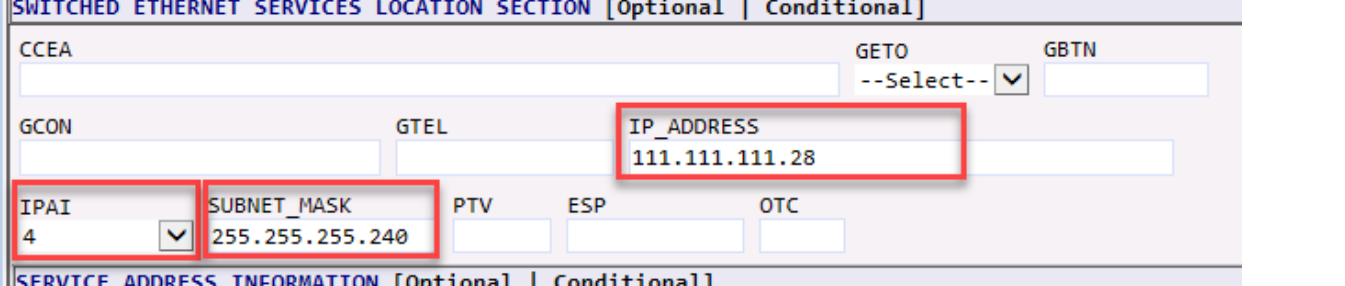

#### **PERAT Tobriousi** .

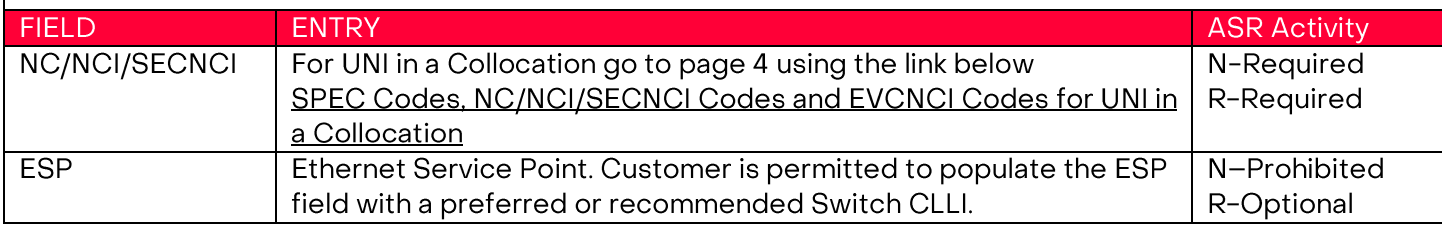

## **SES FORM - Service Location Section**

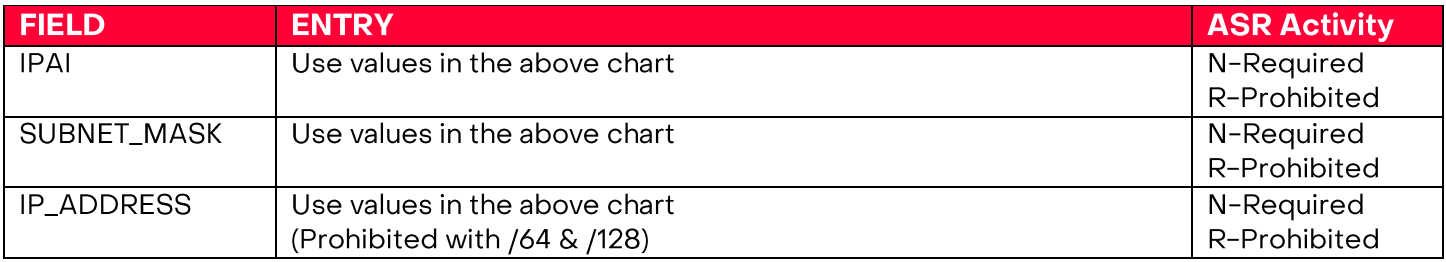

### **SES FORM - Service Address Information**

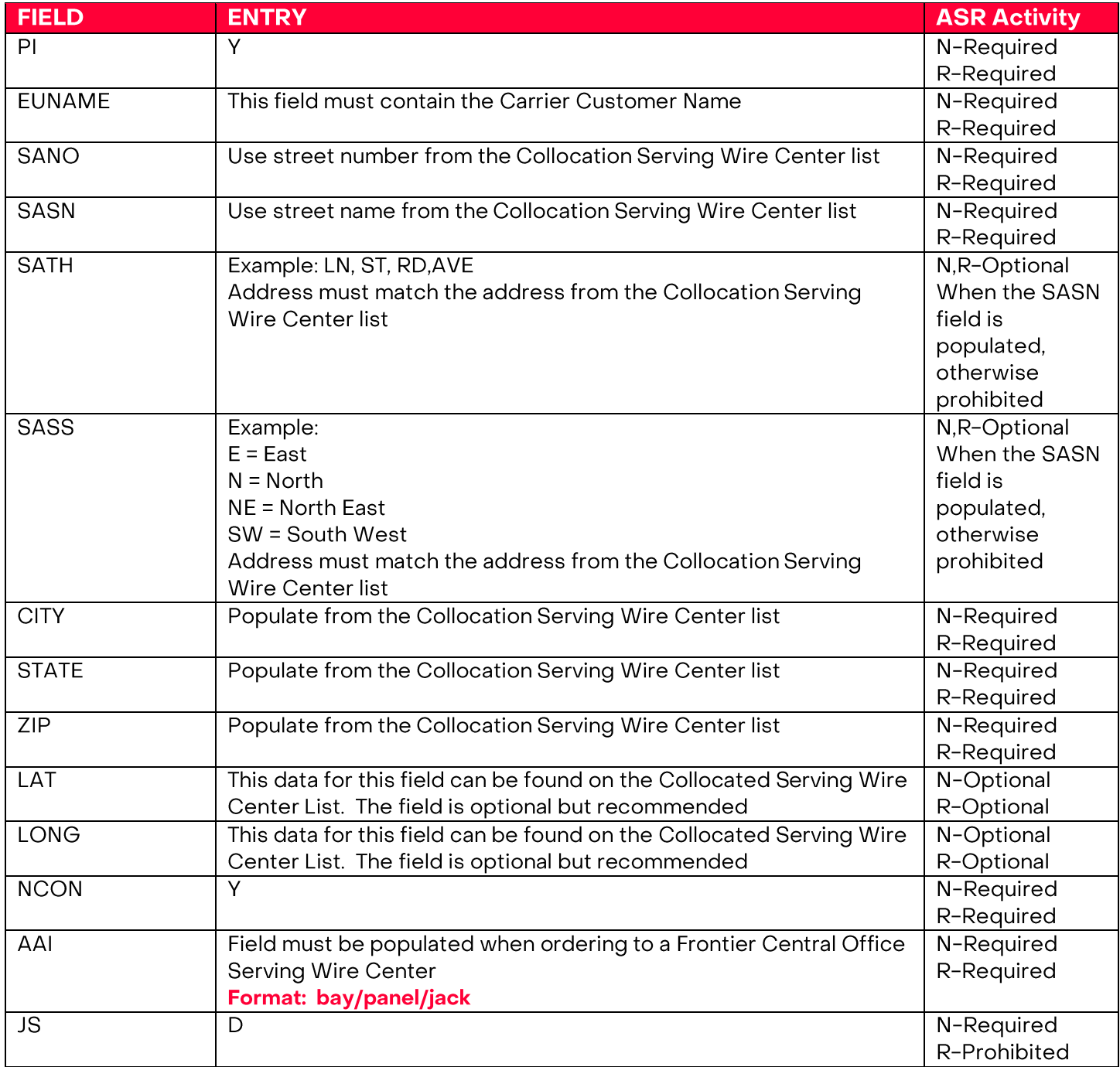

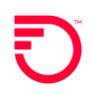

#### ETHERNET INTERNET ACCESS (EIA) COMBO FOR UNI IN A COLLOCATION

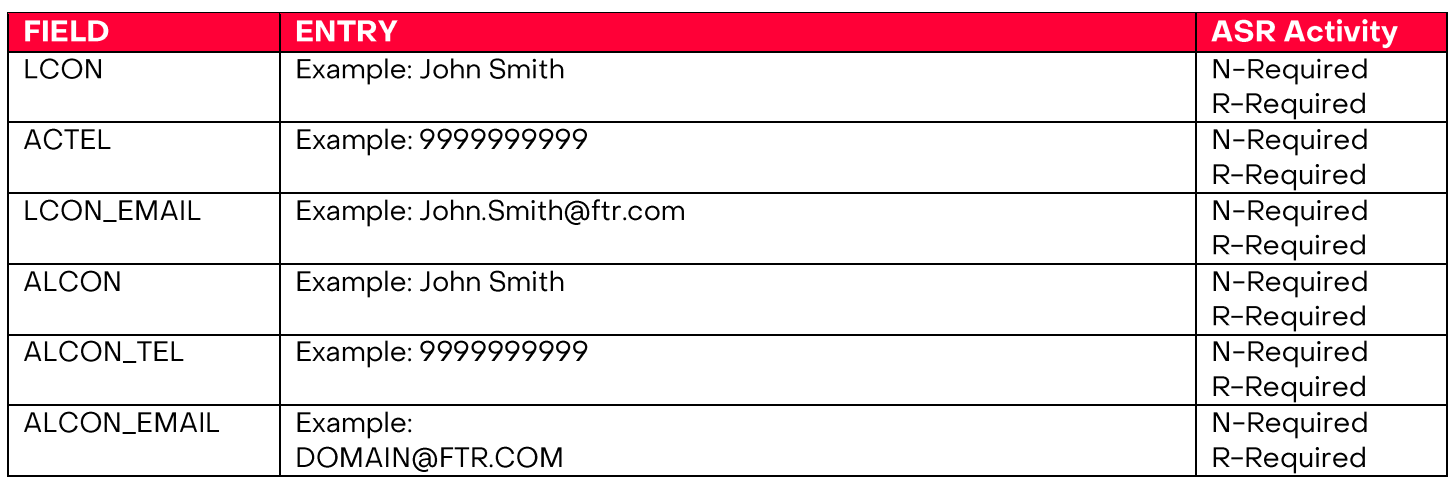

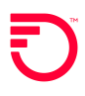

#### **EVC FORM - Ethernet Virtual Connection**

#### Step 1: Justify the IP Usage values

Using the ECI NAMES & ECI VALUES located on the EVC Form

#### **EVC FORM ECI Fields**

- $\triangleright$  A section on the EVC Form will be used and will replace the IP Address Usage Section on the IP Request Form.
	- ECI\_NAME
	- **ECI\_VALUE**  $\bullet$

#### **Current IP Address Usage**

Please provide the numbers detailing your current network in order to justify the requested IP Block

Remember to include any ip count required for a FLAN LAN if choosing a FLAT LAN connection so the customer's needs don't get shorted

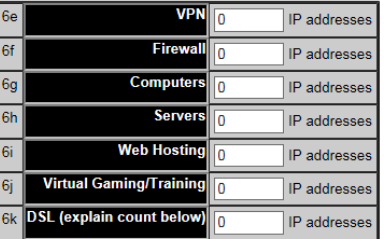

#### NOTE: Only use the ECI Fields located on the EVC FORM. From the EVC FORM you will need to scroll down to the first instance of the Company Specific Field at the CKT Level Section to locate the fields.

- > The Company Specific Field Section on the EVC Form will be used to justify the requested IP Block. This section will be required on the ASR
- On the EVC Form scroll past the last LREF to locate the COMPANY SPECIFIC FIELD Section. This  $\blacktriangleright$ section is used to justify the IP Usage. (Note: The ECI Section is the first instance of these fields. There is also an ECI Section at the bottom of the EVC Form. DO NOT USE THIS SECTION)
- Adding or Removing additional IP Blocks  $\blacktriangleright$ 
	- Select the Add or Remove Section
	- ❖ The Number field can also be used to add or remove multiple sections

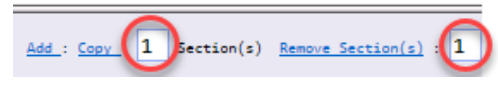

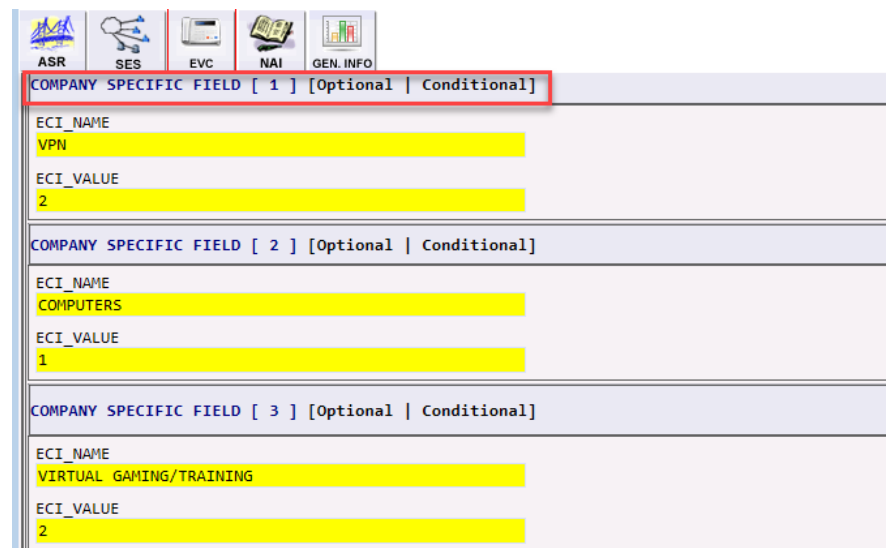

#### Step 2: Do I need WAN LAN or FLAT LAN?

- a. WAN LAN depending on the size of the block, Frontier will assign: /30 LAN with a /30 WAN /29 LAN with a /30 WAN /28 LAN with a /30 WAN
- b. FLAT LAN IPs will always face Frontier and Frontier will assign: A single /30 facing directly to Frontier A single /29 facing directly to Frontier A single /28 facing directly to Frontier.

Populate TOS field on the EVC Mapping based on values below

c. TOS Values: 000000 = WAN LAN or 111111 = FLAT LAN

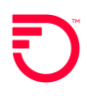

#### EXAMPLE:

Customer needs to order WAN LAN IP utilizing 3 VPN and 4 VIRTUAL GAMING/TRAINING. Using the data provided in the table below populate the fields on the ASR Request.

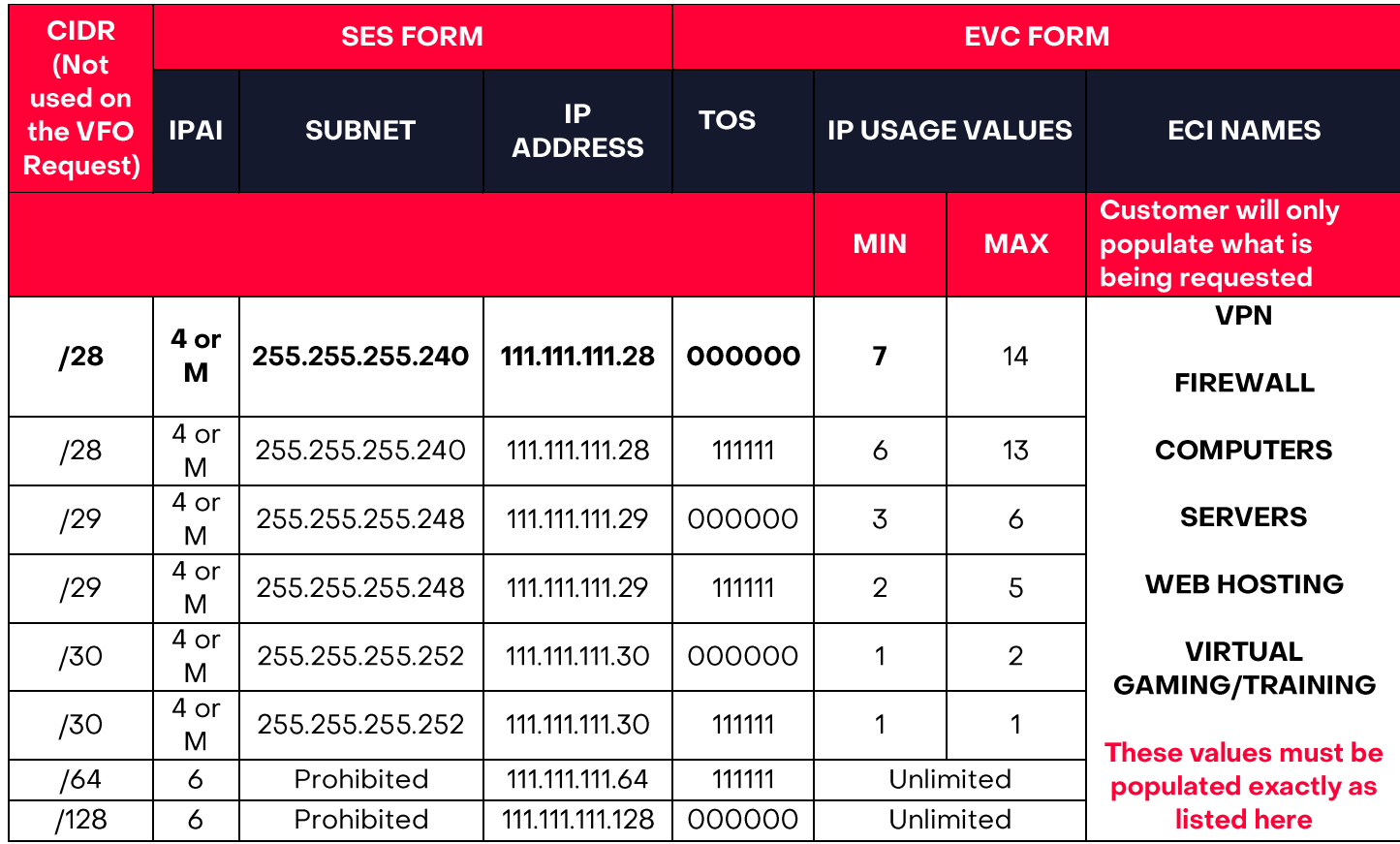

#### **EVC FORM**

Populate the TOS field and ECI NAME and ECI Value based on the highlighted fields above

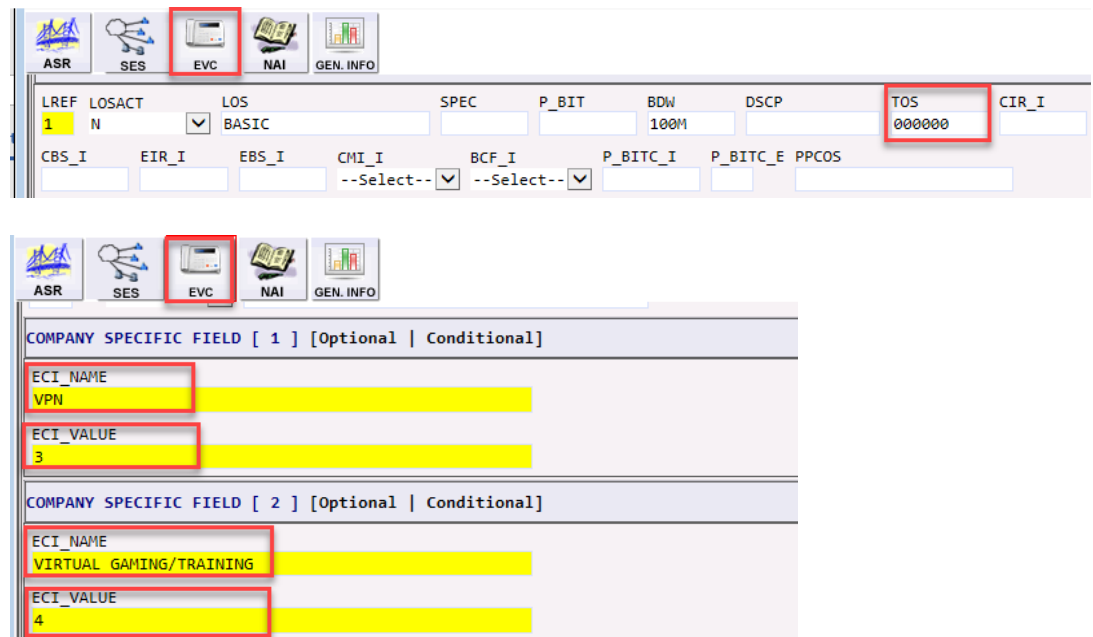

#### **EVC FORM FIELDS**

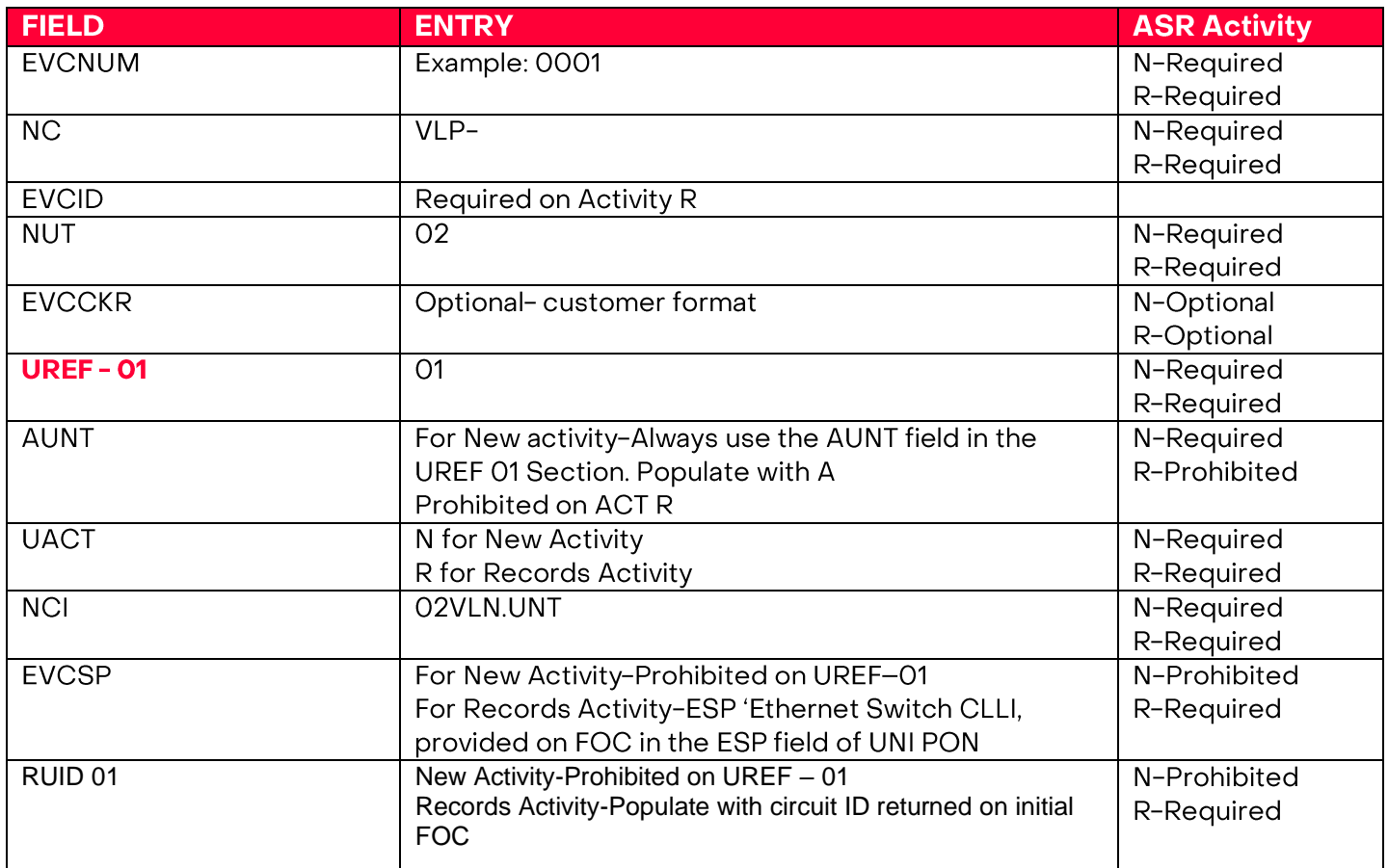

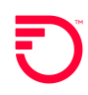

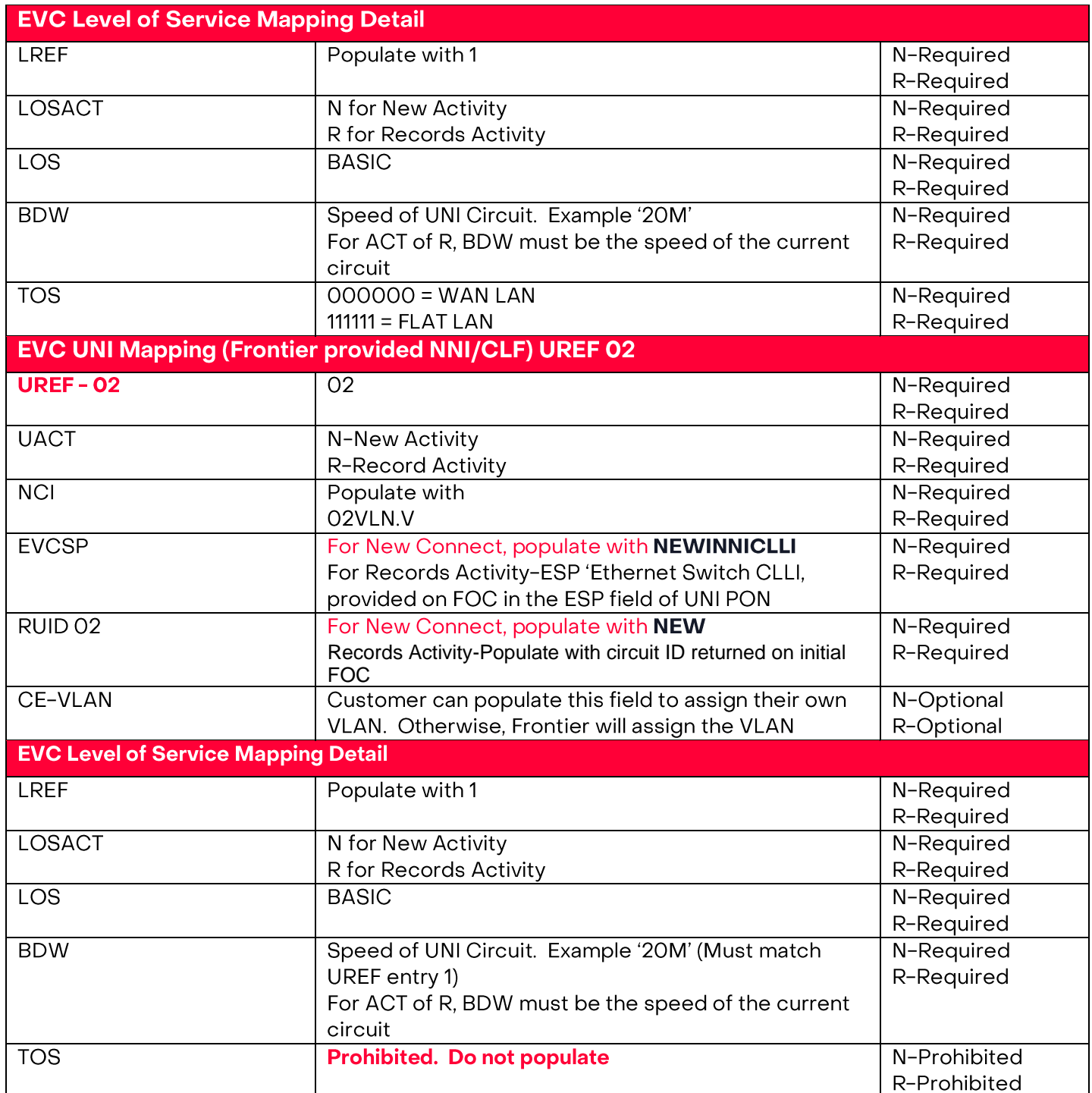

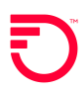

Adding an Additional UREF 2 Section to the EVC Form

- 1. VFO will automatically add the UREF 01 Section. Complete the required fields for the section.
- 2. To Add the 2<sup>nd</sup> UREF, select the Add button.
- 3. Performing a Copy will duplicate this section to UREF 02. Be sure to change the data the applies to UREF 02.
- 4. Using the Remove Section will remove the UREF section entirely.

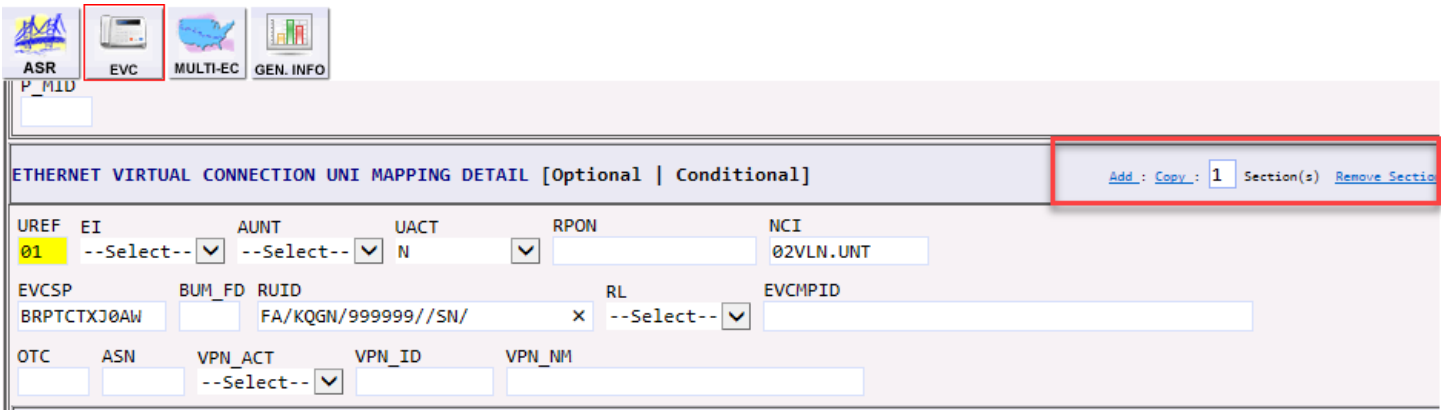

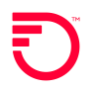

## **IP Address Usage Section EVC Form, ECI Fields**

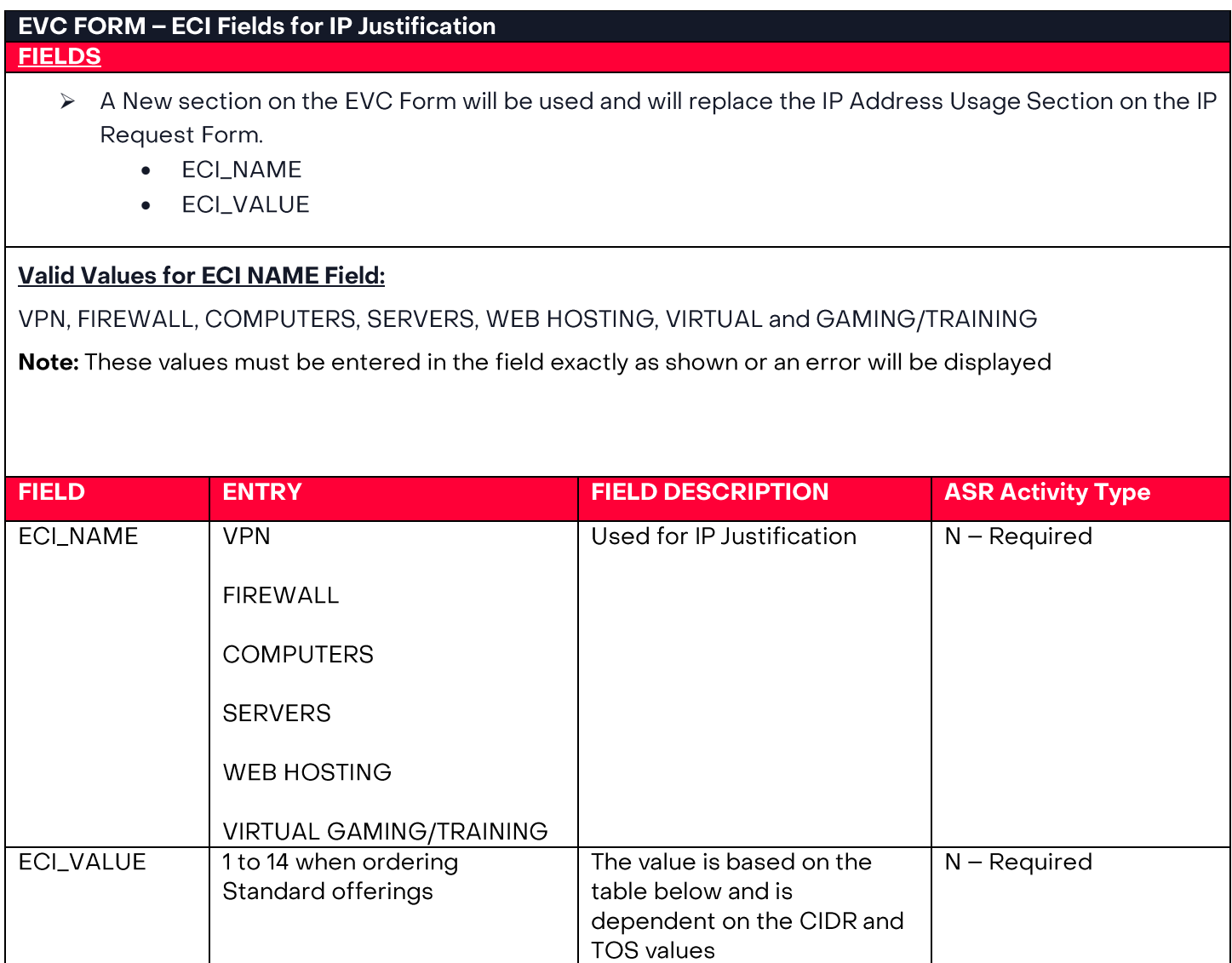

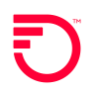

## **Information Provided on the FOC**

Note: The change on the Confirmation Notice for Combo ordering will be the addition of the UREF 02 ECCKT and EVCSP. The information provided in the FOC will be used on any future ASR Activity

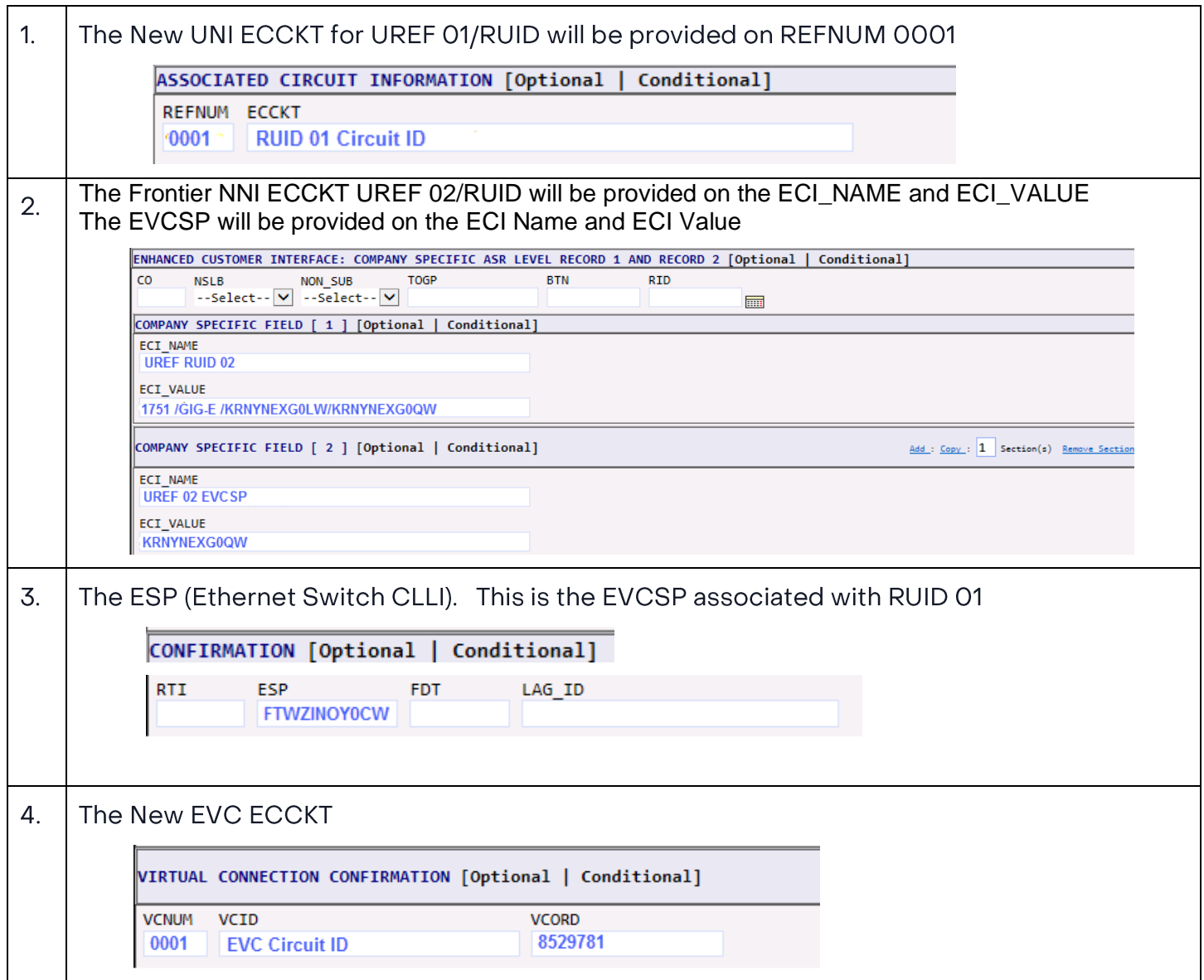

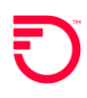

## IP Information - Informational C/NR before ASR completion

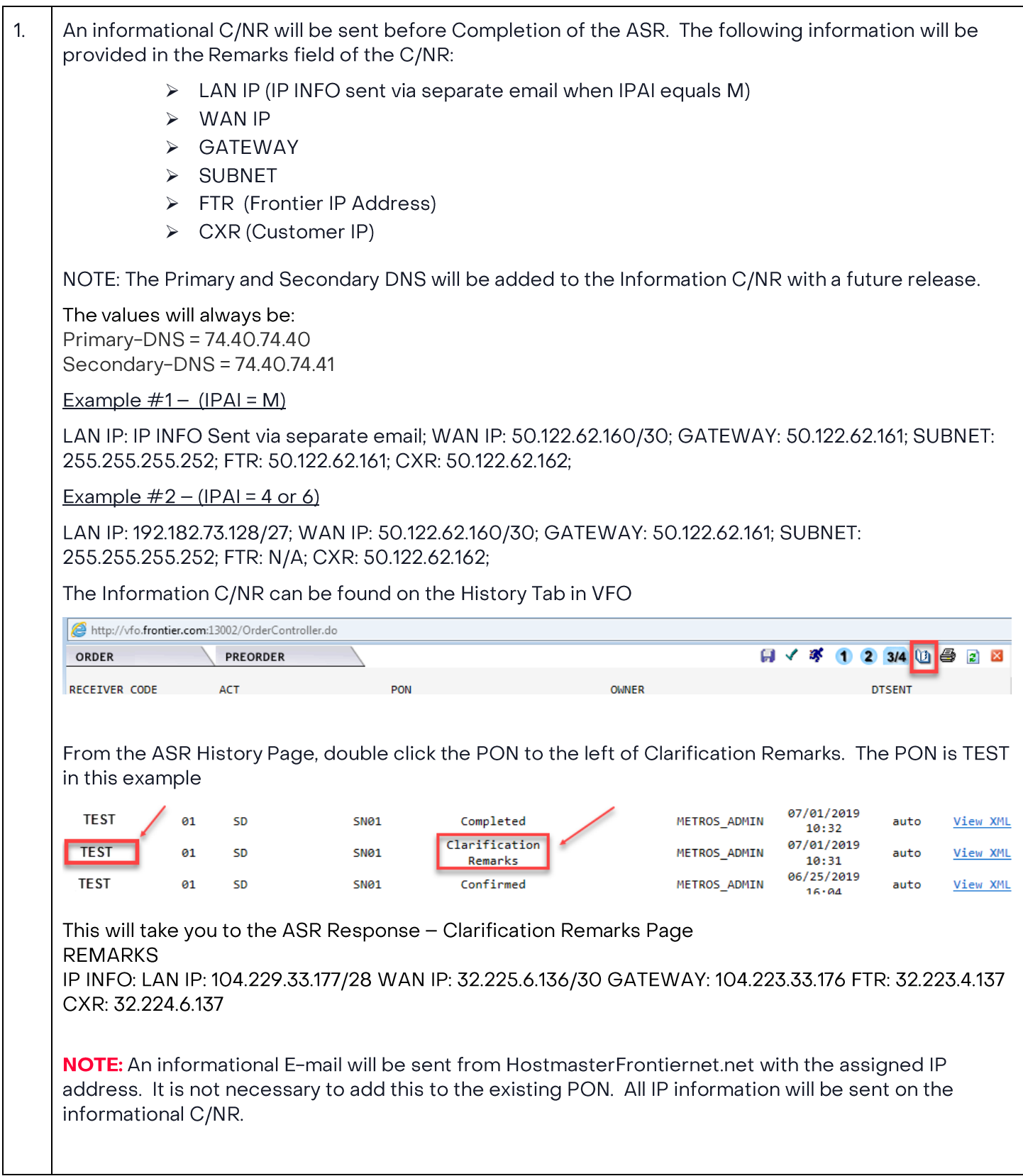

## **Change Log**

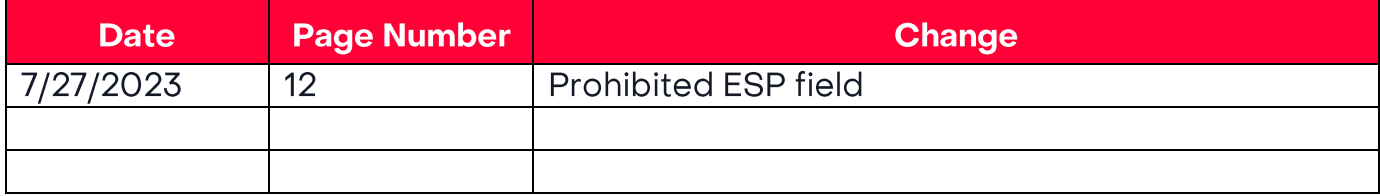

DISCLAIMER: THIS DOCUMENTATION IS FOR INFORMATIONAL PURPOSES ONLY AND DOES NOT OBLIGATE FRONTIER TO PROVIDE SERVICES IN THE MANNER DESCRIBED IN THIS DOCUMENT. FRONTIER RESERVES THE RIGHT AS ITS SOLE OPTION TO MODIFY OR REVISE THE INFORMATION IN THIS DOCUMENT AT ANY TIME WITHOUT PRIOR NOTICE. IN NO EVENT SHALL FRONTIER OR ITS AGENTS, EMPLOYEES, DIRECTORS, OFFICERS, REPRESENTATIVES OR SUPPLIERS BE LIABLE UNDER CONTRACT, WARRANTY, TORT (INCLUDING BUT NOT LIMITED TO NEGLIGENCE OF FRONTIER), OR ANY OTHER LEGAL THEORY, FOR ANY DAMAGES ARISING FROM OR RELATING TO THIS DOCUMENT OR ITS CONTENTS, EVEN IF ADVISED OF THE POSSIBLITY OF SUCH DAMAGES.